## Smartphone Flash Tool (runtime Trace Mode)

The second challenge is to find a.img file. You can download the repository from my website (http://www.david-cao.net/blog/smartphone-unbrick-I-solved-by-reversing-your-smartphone-flash-tool-2/). Note that the second challenge is optional. You can also use the.swf or.daa file you found to flash your phone. The unbricking method for SP Flash Tool is very simple, but depending on the SP Flash Tool running on your phone, it might take some trial and error to make the API calls and set those parameters so that it will work correctly. Once that's done, it is completely transparent to the user. Usually, this is as simple as issuing the command "adb push .zip /sdcard/" and then "adb push .img /sdcard". Install SP Flash Tool on your PC and plug in your device using a USB to serial cable. You have to use a PC with at least a 2GB RAM and should be on Windows 7, 8 or 10. If you don't have this, you can have a look at the Smart Phone Flash Tool page to see if they have one available for your device. Once you plug in the device, in the next screen, tap on the "Show Bootloader window" option. Your IMEI number is displayed here. Enter the number and you will have to wait for some time. When you see "Please wait", unlock the screen of your device and plug in a micro USB cable to your PC. This will connect your Android to your PC. You will have to set up the micro USB cable for charging and data transfer first. Once done, launch the command prompt on your PC and go to the directory where you have installed the Smart Phone Flash Tool, copy the crack file and paste it in the same folder.

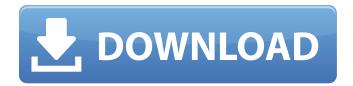

1/2

## Smartphone Flash Tool (runtime Trace Mode)

The Make/Model of your device should already be in the search box if you have selected the right name. Let us know if you find any other errors or are having any other issues while flashing using this tool. Smartphone Flash Tool is available free of cost and is a much better alternative to ClockworkMod Recovery. Although its very simple to use but when compared to ClockworkMod Recovery it has more features and provides all the basic functions in a much simplified manner. To use this software, you just have to enter IMEI of your Smartphone and then you will be shown with some basic information on the smartphone. This includes Product Name, software Version, Camera Specification, System Model etc. After selecting the particular software you want to flash, you can hit the flash button. As per the flash mode you want to use, you can select between Hardware (HW) or Software (SW) mode. HW Mode (HW Flash): Unlike all the other methods, this tool is the only one which can flash Android custom ROMs on your device. It is very easy to use. After selecting the desired software, select the device, Flash Mode and hit the Flasher Button. As per your preference, you can select HW or SW Mode. Try using either SP Flash Tool or SP Flash Tool Lite . Both are nearly identical, except the latter has a different GUI interface. You can choose whatever one you prefer, but just be sure to use it on your device type, as SP Flash Tool for example, works on Google Nexus devices only. If you have any doubts, just read the instructions or take a look at this article, which will help you choose the proper one for your device: Choosing the right Smartphone Flash Tool. 5ec8ef588b

https://lanoticia.hn/advert/domus3d-maticad-2012-torrent-freedownload-rar-top/ https://bbv-web1.de/wirfuerboh\_brett/advert/wall-street-money-never-sleeps-hindi-dubbed-new/ http://www.sansagenceimmo.fr/wp-content/uploads/2022/11/Nuance\_Talks\_530\_Cracksis.pdf http://www.bevispo.eu/wp-

content/uploads/2022/11/Naresh\_Technologies\_Hyderabad\_Java\_Material\_Free\_Pdf\_Downloa.pdf https://www.place-corner.com/download-cracked-chegg-account-8-cracked/ http://steamworksedmonton.com/adobeillustratorcc171amtlibdllcrackepub-top/

https://mashxingon.com/3d-comics-rooming-with-mom-3/https://makeupshopbynaho.com/wp-content/uploads/2022/11/maunira-1.pdf

https://petersmanjak.com/wp-content/uploads/2022/11/Electrical\_Design\_Estimating\_Costing\_Kb\_Rai
na Pdf Free Rapidshare UPD.pdf

https://www.theleadingnetwork.tv/wp-

content/uploads/2022/11/CES\_EduPack\_45\_2005\_Crack\_LINK.pdf

http://applebe.ru/2022/11/21/nvidia-3dtv-play-activation-plus-keygen-link-rar/

https://aapanobadi.com/2022/11/21/going-medieval-download-hot-for-pc-addons/

http://www.male-blog.com/2022/11/20/windows-7-sp1-ultimate-x86-x64-da-fi-no-oem-esd-aug-2016/ https://securetranscriptsolutions.com/wp-

content/uploads/2022/11/gmail\_password\_hacking\_software\_with\_crack\_free\_download.pdf http://raga-e-store.com/umax-astra-3600-scanner-driver-download-for-windows-xp-2021/ https://sweetangels.in/wp-content/uploads/2022/11/eplan\_p8\_data\_portal\_crack.pdf http://www.cad2parts.com/?p=24633

https://sarahebott.org/wp-content/uploads/2022/11/newmrua.pdf

http://www.studiofratini.com/defiance-2050-engineer-class-pack-activation-code-and-serial-key-for-pc-exclusive/

http://steamworksedmonton.com/journey-to-the-center-of-the-earth-dual-audio-eng-382-2/

2/2